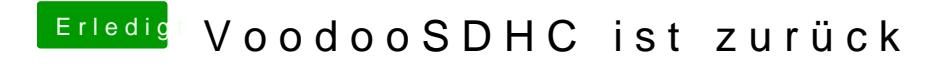

Beitrag von Thogg Niatiz vom 13. Oktober 2016, 23:06

Es gibt wieder Hoffnung für die verloren geglaubten Kartenleser in den No Forum! Es ist noch nicht Weihnachten, aber ich wollte es e Weihnachtsgebäcks vor mir nicht länger vorenthalten

Nach etwas Bastelarbeit ist es mir gelungen, die etwas ein wiederzubeleben und so den internen PCIe Kartenleser 197b:2391 in m 8460P unter macOS Sierra wieder in Betrieb zu nehmen.

Leider ist diese Version kaum getestet, sollte aber problemlos funk Screenshots ersichtlich. Um deinen Kartenleser einzufügen sollte es re DeviceID des Kartenlesers in die VoodooSDHC.kext/Contents/Info.plist einzutragen. Wenn dein Kartenleser funktioniert oder du einen al (IORegistryExplorer) postest, trage ich dein Gerät im nächsten Release nac diese Kext dadurch immer universeller werden. Wenn deine IDs eingetragen einfach in EFI/CLOVER/Kexts/[version]/ eingesetzt oder nach /S\*/L\*/E\*/ werden.

Derzeit sollten Kartenleser von JMicron, Ricoh und Texas Instruments unterstützt werden.

Bitte testen und hier berichten, inklusive:

- IORegistryExplorer Dump als Anhang (notfalls gezippt)
- verwendete Karte (Kapazität, Typ: SD, SDHC, SDXC)
- Konsolen Log (Console.app, Suche nach "VoodooSDHCI")
- Besondere Vorkommnisse (Freeze, Abstürze, etc.)

Ein Dank @qddarkey199@griven@neidersunnd@Reprise80ür Inspiration und Unterstützung, und natürlich besonders VoodooLabs für den etwas betagten

[VoodooSDHC.ke](https://www.hackintosh-forum.de/attachment/29532-voodoosdhc-kext-zip/)xt.zip

Beitrag von al6042 vom 13. Oktober 2016, 23:39

Bei mir mag das irgendwie nicht funktionieren. Mein T530 hat "<string>pci1180,e823</string>" als CardReader im DPCI Info.plist des VoodooSDHC ist entsprechend eingerichtet. Ich lasse den Kext aus der EFI heraus laufen, aber wenn ich eine SD-Ka sich der Finder weg und ich kann nur einen Neustart per Power-Button anleil Was fehlt mit denn noch?

Beitrag von Bombeiros vom 13. Oktober 2016, 23:41

Ja stimmt, das gleiche habe ich auch, hängt sich komplett auf...

Beitrag von j0nm1 vom 13. Oktober 2016, 23:50

Der Kext funktioniert nur für Sierra, richtig? Ich hab den jetzt einfach (unter El Capitan) und der Cardreader wurde trotz richtiger IDs nicht natürlich auch zu schön gewesen

Beitrag von Thogg Niatiz vom 13. Oktober 2016, 23:51

Könnt ihr mal bitte eure IOReg Dumps posten? Wenn möglich mit eingesteck das System soweit zulässt und "nur" der Finder betroffen ist. Das Probler ganzen Tag über, aber jetzt funzt es. Vielleicht hilft euch dann ein DSDT P fehlt aber auch noch was im Kext. Muss ich schauen...

Ein Test auf der El Capitan In@tobalrateiyon h99roth schon fehlgeschlagen, wobei eher sein System selbst als Größtfehler einschätze

Beitrag von derHackfan vom 13. Oktober 2016, 23:58

Bei mir unter Yosemite funzt es nicht, obwohl die VendorID und Devic schon in der Info.plist enthalten sind.

Beitrag von Thogg Niatiz vom 14. Oktober 2016, 00:16

Yosemite? Ich habe leider aktuell keine alten Systeme mehr laufen. Kannst System Informationen unter Erweiterungen schauen, welche Versionen IOK IOStorageFamily haben?

Edit: Bei wem es sich aufhängt bitte mal mit der gesprächigen Variante sch schauen, was VoodooSDHCI erzählt. Und ich würde bitte sehen, was de weiß.

Beitrag von al6042 vom 14. Oktober 2016, 00:43

Ich kann dir nur den IOREG anbieten... Wo sollte ich den vom Voodoo die Verbose Infos finden? Beitrag von Thogg Niatiz vom 14. Oktober 2016, 00:56

Ich sehe schon das Problem, aber ich habe noch keine Lösung dafür. Sachen probieren. Die Ausgabe kannst du in der Console auslesen:

Beitrag von j0nm1 vom 14. Oktober 2016, 01:16

Ja, also dann auch von mir die IOReg Datei. Ich hab' wie gesagt El Capita der DPCIManager listet den Cardreader mit Vendor "10EC" und Device "52 die Kext nicht geladen (trotz meiner Meinung nach richtiger Bearbeitung).

ich hoffe du kannst damit etwas anfangen.

Beitrag von Reprise80 vom 14. Oktober 2016, 08:09

Erstmal  $E$ iEn TTESD anke das du dich so ins zeug legasbledalfeüirder kann ich kein erfolg melden, ich habe auch das problem das sich mein finder au Karte paar mal raus und rein stecke

Beitrag von Doctor Plagiat vom 14. Oktober 2016, 09:28

von mir auch ein recht herzlichesh wenn es bei mir erstmal no funktioniert.

Es handelt sich um mein HP Envy mit EC und es tut sich gar nichts (PCIe)CardReader geben.

Im DPCI-Manager wird bei mir aber auch nur ein Realtek Semiconductor a der CardReader sein, da ich keine andere Realtek-Hardware drin oder dran h

...und hier noch mein IOReg-Auszug mit eingelegter SD-Karte. [MacBook Air.io](https://www.hackintosh-forum.de/attachment/29554-macbook-air-ioreg-zip/)reg.zip

Nachtrag: in Sierra habe ich die kext nach S/L/E installiert, aber auch hier zu vermelden. Den string hatte ich in Form von Vendor, Device hoffentlich richtig.

Beitrag von Thogg Niatiz vom 14. Oktober 2016, 15:02

Bei [@darkey1](https://www.hackintosh-forum.de/index.php/User/22284-darkey1991/)99[@Doctor P](https://www.hackintosh-forum.de/index.php/User/9233-Doctor-Plagiat/)laguinad@j0nm1 wird VoodooSDHC gar nicht gela Entweder sind die IDs falsch eingetragen oder sie kommt einfach nicht da PXSX zu finden. Ihr könnt mal versuchen, das Gerät in der DSDT in darkey1991 findet es unter RP05, j0nm1 unter RP03 und Doctor Plagiat unte die Daten aus meinem DSDT Patch für den Kartenleser im 8460P, vor a Dann im IORegistryExplorer schauen, ob die VoodooSDHC Kext von unter Darunter sollte dann auch noch IOBlockStorageDriver geladen wer Screenshot. Ich schaue inzwischen, wie ich eure Realtek Geräte implementi Ricoh, TI und JMicron Geräte dabei. Leider habe ich selbst keinen Realte noch recht neu bei der Sache, es ist also etwas kompliziert.

[@al60](https://www.hackintosh-forum.de/index.php/User/763-al6042/)42 dein Gerät ist zwar implementiert, ist aber anders als di angebunden. Du kannst dich auch gern mal am DSDT Patch bedienen, obw darin wohl eh schon gemacht hast. Dein Leser heißt SDXCBewide es senich ge IOReg ist mir aufgefallen, dass in IOBlockStorageDriver > Statistics die We Das war bei mir anfangs auch so und erst mit etwas experimentieren ände und damit wurde dann auch die Karte erkannt. Leider weiß ich nicht direkt, beeinflussen kann...

Beitrag von Doctor Plagiat vom 14. Oktober 2016, 17:00

Ich habe in der DSDT unter PR09 PXSX durch SDXC ersetzt. Ebenso be Compiler-Fehlern. Das Ergebnis ist, dass jetzt im IOReg-Explorer un VoodooSDHC fehlt aber weiterhin.

Wenn ich den SDXC-Patch anwende, bekomme ich gleich in de Compilerfehler "Input file does not appear to be an ASL or data table source

Beitrag von Thogg Niatiz vom 14. Oktober 2016, 17:05

Der Patch hatte tatsächlich einen Fehler, du kannst den Patch bei deine einfach so übernehmen - du hast keinen 8460P. Hab den Fehler im

Überlege dir gut, welche Patches bei deiner DSDT Sinn machen -Änderungen händisch an die richtigen Stellen ein.

Beitrag von Doctor Plagiat vom 14. Oktober 2016, 17:20

Danke Dir. Ja, ich wollte den Patch noch anpassen, so weit wie ich d Problem ist, händisch Änderungen an der richtigen Stelle zu machen, w "was und wo". Na mal schauen.

Beitrag von Thogg Niatiz vom 14. Oktober 2016, 17:21

Gibt mir mal bitte deine DSDT

Beitrag von Doctor Plagiat vom 14. Oktober 2016, 17:34

Das ist keine originale, die ist für das HP Envy schon gepatcht. Unter PRO Einträge PXSX durch SDXC ersetzt. [DSDT\\_HPEnvy](https://www.hackintosh-forum.de/attachment/29574-dsdt-hpenvy13-zip/)13.zip

Beitrag von Thogg Niatiz vom 14. Oktober 2016, 17:54

Unglaublich, was HP sich da zusammengepfuscht hat...

[DSDT.a](https://www.hackintosh-forum.de/attachment/29575-dsdt-aml/)ml

Beitrag von Doctor Plagiat vom 14. Oktober 2016, 19:57

Vielleicht war ich das, der da was zusammengepfuscht hat.

Jedenfalls vielen Dank für deine Arbeit. Funktioniert aber leid VoodooSDHC.kext hane ich Vendor und Device eingetragen Cover/kexts/Other/ hinzugefügt. Im IOReg-Explorer steht unter VoodooSDHC wird also nicht geladen.

EDIT: Im Windows Geräte-Manager habe ich eben nochmal nachgeseher Realtek Cardreader mit Vendor 10ec und Device 522a

EDIT2: In Sierra wird VoodooSDHC geladen. wird im IOReg-Explorer angezeigt. Im Finder und im System-Profiler aber Fehlanzeige.

Beitrag von Thogg Niatiz vom 14. Oktober 2016, 23:26

Nein, das war HP. Die DSDT von darkey1991 sah auch so zerstreut aus

Deine Gerätekennung ist übrigens schon enthalten, musst du also einsetzen. Schade, dass es noch nicht funktioniert, aber dafür muss ich j Arbeit leisten. Sieht so aus, als wäre das noch nicht Realtek-freundl Ricoh, Texas Intruments und JMicron - ich schreibe das mal vorerst in den E

Gut, dass die Kext jetzt an der richtigen Stelle gelandet ist. Wie hast du d letzte DSDT geholfen? Bitte prüfe das mal mit der alten DSDT gegen. D mehr oder weniger Universalpatch für die ganzen anderen Systeme. Und s ob der Kartenleser im Profiler als PCI Gerät gelistet wird. Als Ka aufgeführt und wird es wohl auch nie werden. Sobald die Kext die Realte wird das Gerät aber im Finder und Disk Utility als interner Apple Kartenlese [@Doctor Pl](https://www.hackintosh-forum.de/index.php/User/9233-Doctor-Plagiat/)agiaatie Kext jetzt bei dir geladen wird würde mich mal interessi die Konsole schreibt. Einfach console.app öffnen, oben VoodooSDHCI als F einlegen und bitte einen Screenshot vom Fenster mit der letzten Ausgabe ho

Beitrag von Reprise80 vom 15. Oktober 2016, 03:00

wie gesagt, stelle mein Hacki über Teamviewer gerne zur verfügung

Beitrag von Thogg Niatiz vom 15. Oktober 2016, 03:07

Das ist nett, aber da sich dabei möglicherweise der Rechner aufhängt ur kaum etwas machen kann, da du die Karte selbst einsetzen musst re Screenshot von der Konsolenausgabe

Beitrag von Reprise80 vom 15. Oktober 2016, 03:17

ok was soll ich eingeben und wo

Beitrag von Doctor Plagiat vom 15. Oktober 2016, 10:43

# Hi@Thogg Niatiz

In Sierra, im System-Profiler unter Software/Erweiterungen wird mir "geladen" angezeigt. Das ist mit deiner DSDT der Fall, aber auch mit me der CardReader noch nicht integriert wurde. Also wird die kext alleine durch Clover geladen.

Im Terminal mit "kextstat | grep org.voodoo" wird org.voodoo.VoodooSDHC der Konsole.app taucht sie leider gar nicht auf, weder mit noch ohne eingest

In El Capitan habe ich dieselben Tests gemacht. Dort bleibt d verschollen. Erst in Sierra hatte ich diesen Teilerfolg.

Beitrag von al6042 vom 15. Oktober 2016, 11:03

Ich bin beim Lenovo erst mal nicht weiter gekommen, deswegen habe ich m mal an das HP 8470p gewagt...

Das Teil hat aber auch zwei Vendor/Device-IDs für den SD-Card-Reader im E

Code

- 1.23:00.1 System peripheral [0880]: JMicron Technology Corp. SD/MN [197b:2392] (rev 30)
- 2.23:00.2 SD Host controller [0805]: JMicron Technology Corp. Standard [197b:2391] (rev 30)

Wenn ich nun den VoodooSDHC auf die pci197b,2391 festlege und dami zwar im IORegistryExplorer eine Rückmeldung:

Aber die Karte wird weder im Finder, noch im Disk Utility angezeigt.

Beitrag von Doctor Plagiat vom 15. Oktober 2016, 11:21

Da bist du ja schon mal ein Stück weiter als ich. Bei mir wird unterhalb nichts eingeblendet.

Beitrag von Thogg Niatiz vom 15. Oktober 2016, 11:57

@all bitte die aktuelle Kext unten nehmen. Eure Geräte sind bereits e nichts daran ändern. Leider noch immer keine Treiber für Realtek Geräte enthalten sollte die Kext geladen werden und im IORegistryExplorer dem Kartenleser z

@ Reprise SiOe hheier beim Karte einlegen sollte da etwas angezeigt werden.

[@al60](https://www.hackintosh-forum.de/index.php/User/763-al6042/)42 n der Stelle scheint HP also vom 60er zum 70er nichts verändert ist es der gleiche PCI Node und auch das XDCC Device (umbenannt z DeviceID. Der einzige Unterschied zu meinem Gerät sind s IOBlockStorageDriver. Besonders unter Statistics sollte es etwas belebt Wie ist das bei dir? Vielleicht musst du dich auch nochmal an meinem D um dein SDXC Device etwas mehr Apple-like zu bekommen.

[@Doctor Pl](https://www.hackintosh-forum.de/index.php/User/9233-Doctor-Plagiat/)agaanke für die Infos! Leider kann ich mir nicht so richtig erkläre dir von VoodooSDHC kein IOBlockStorageDriver geladen wird. Sehr, se gesagt, ich stehe noch recht am Anfang und die richtige Treiberunterstüt: wird noch etwas Zeit in Anspruch nehmen, zumal ich es hier an keinem aber VoodooSDHC und IOBlockStorageDriver sollten den Kartenleser geladen werden.

Beitrag von Doctor Plagiat vom 15. Oktober 2016, 12:13

Ich danke Dir für deine Arbeit, die Bemühungen, den Aufwand und die investierst.

Ich warte geduldig auf weitere Ergebnisse und bin mir aber auch darübe vielleicht keine Lösung geben wird. Ich stehe für weitere Tests gerne zur Ve

Beitrag von Reprise80 vom 15. Oktober 2016, 12:53

ok so in der Konsole bekomme ich keine Meldungen, aber mir ist aufgefalle installiert ist aber nicht geladen wird. Trotzdem danke für die Bemühungen und ich bin weiter bereit für alles

Beitrag von al6042 vom 15. Oktober 2016, 13:05

# [@Thogg N](https://www.hackintosh-forum.de/index.php/User/32014-Thogg-Niatiz/)iatiz

Meine DSDT hat für den "pci197b,2391" folgenden Eintrag:

Spoiler anzeigen

Den "pci197b,2392" habe ich zusätzlich wie folgt eingetragen:

Spoiler anzeigen

Laut deinem DSDT Patch sollte das ja reichen.

Beitrag von Thogg Niatiz vom 15. Oktober 2016, 13:15

#### [@al60](https://www.hackintosh-forum.de/index.php/User/763-al6042/)42

Mach das vom 2392 mal wieder weg. Ich weiß nicht genau, was das ist, Kartenleser.

Bei mir sieht das SDXC Device so aus:

Spoiler anzeigen

Einfach mal ARE1 und \_PRW probieren, die habe ich so aus einem MPB8,2 IC

[@Repris](https://www.hackintosh-forum.de/index.php/User/38428-Reprise80/)e 80 nke für die Info. Hast du die Kext installiert? Ich hatte sie bis injected, darum wurde sie gar nicht im Sys Profiler angezeigt. Jetzt habe und sehe sie in der Liste. Sie wird als@agle6l@a4d2ekman**astgezieigt**nal bitte überprüfen, ob sie bei dir als geladen angezeigt wird? Vielleicht habe übersehen.

Beitrag von Reprise80 vom 15. Oktober 2016, 13:57

unter clover wurde es bei mir auch nicht angezeigt, darum habe ich ihn nor ja wird leider nicht geladen

Beitrag von al6042 vom 15. Oktober 2016, 18:24

Bei mir wird der VoodooSDHC geladen, egal ob er unter /L/E oder in der EFI Damit man aber feststellen kann, ob er aus der EFI geladen wird, nutzt den f

Code

1.kextstat > ~/Desktop/kextstat.txt

und sucht in der Text-Datei nach dem VoodooSDHC... Ist der Eintrag aufgeführt, wurde der Kext geladen.

[@Thogg N](https://www.hackintosh-forum.de/index.php/User/32014-Thogg-Niatiz/)iatiz Ich baue mal den Part Code

1.OperationRegion (ARE1, PCI\_Config, Zero, 0x04) 2.Field (ARE1, ByteAcc, NoLock, Preserve) 3.{ 4.AVND, 16 5.} 6.Name (\_PRW, Package (0x02) // \_PRW: Power Resources for Wake 7.{ 8.0x19, 9.0x03 10.})

ein... eventuell reicht das ja schon...

EDIT:

Ohne den "pci197b,2392" wird mir nach Einschub der SD-Karte das zwa aber weder Finder noch Disk Utility zeigen eine Regung...

Beitrag von Thogg Niatiz vom 15. Oktober 2016, 20:27

Danke für den kextstat Hinweis

# [@al60](https://www.hackintosh-forum.de/index.php/User/763-al6042/)42

Es funktioniert auch mit dem Code Teil oben nicht? Verrät die Konsole etw aus dem dein IOReg Screenshot von oben stammt war mein Leser auch scho Konsole schon vieles erzählt. Nicht so viel wie in meinem Screenshot, aber : Welche Kartentypen verwendet ihr? Ich habe leider "nur" eine 32GB SDHC SDXC Karten verwendet könnte das ein Problem sein, wäre jedenfalls eine V

Beitrag von al6042 vom 15. Oktober 2016, 20:34

Ich werde nachher mal den kompletten DSDT-Teil bei mir einbauen und nochr Habe nur ab und an die Logs mit angeschaut und dort auch tatsächlich Reakt Was mich irritiert sind die 0x0 Werte im IORegistryExplorer, die ja nach andere Werte beinhalten sollten.

PS: Würdest du bitte mal deinen kompletten DSDT-Eintrag für das "Device ( SDXC eingebunden ist, hier posten?

Beitrag von Thogg Niatiz vom 15. Oktober 2016, 20:39

Bei mir sieht das so aus.

Beitrag von Doctor Plagiat vom 15. Oktober 2016, 20:41

Danke für den Hinweis. Ich hatte eine SDXC-Karte im Reader und habe j Karte eingesetzt. Keine Reaktion im Finder bzw. im FPDP. Ich habe dann nochmal den IOReg-Explorer aufgemacht und habe jetzt IOBlockStorageDriver stehen. Das war bei meinem letzten Test nicht der ich gar nichts geändert in der Zwischenzeit.

Beitrag von Thogg Niatiz vom 15. Oktober 2016, 20:52

Hm doof, dann gibt es wohl noch viel mehr zu tun. Unter Windows funk Dann ist wohl aufgrund der Kompatibilität nur SD und SDHC implementie SD Spezifikationen keine Abwärtskompatibilitäten vor...

Beitrag von Doctor Plagiat vom 15. Oktober 2016, 21:02

Ja, unter Windows funzt es, egal welche Karte. Aber warum doof, es verändert. In Sierra wird der CardReader nicht erkannt, falls sich das m sich ja erst dann herausstellen, welche Karten funktionieren.

Beitrag von Thogg Niatiz vom 15. Oktober 2016, 21:06

Doof, weil das zeigt, dass derzeit gar kein SDXC implementiert ist. Somit v auch nicht funktionieren, selbst wenn ich die Treiber für die Realtek Kommt also zu RTS Treiber auch noch SDXC für alle Hersteller hinzu.

Beitrag von Doctor Plagiat vom 15. Oktober 2016, 21:09

Aber man könnte, wenn der Reader funktioniert, erstmal SDHC-Karten

schon mal besser als gar nichts.

Beitrag von Thogg Niatiz vom 15. Oktober 2016, 21:16

Ja vermutlich schon, sobald ich für eure Realtek Geräte die Linux Treiber schon eine Herausforderung für sich, aber das gehört ja zum dha a biffegshing dass@al604Bald Erfolg hat und damit meine Vermutungen bezüglich DSDT u bestätigen oder widerlegen kann.

Beitrag von Doctor Plagiat vom 15. Oktober 2016, 21:22

Großartig, dass du das maScehlbst wenn es nicht funktionieren sollte, kann Bereitschaft und deine Bemühungen nicht genug gewürdigt werden.

Beitrag von Reprise80 vom 15. Oktober 2016, 21:26

Sehe ich genau so ! Allein für den versuch hast du mein Respekt, Danke ins Zeug legst

Beitrag von Thogg Niatiz vom 15. Oktober 2016, 21:28

Give it back to the community... oder so... Hoffentlich lässt sich das Projekt mit eurer Hilfe zeitnah erfolgreich abschli

Beitrag von al6042 vom 15. Oktober 2016, 22:21

Ich zitiere ja ungern meine eigenen Posts, aber irgendwie scheint der Part sein...

# [@Thogg N](https://www.hackintosh-forum.de/index.php/User/32014-Thogg-Niatiz/)iatiz

Zitat

PS: Würdest du bitte mal deinen kompletten DSDT-Eintrag für das "Devi dem dein SDXC eingebunden ist, hier posten?

Beitrag von Thogg Niatiz vom 15. Oktober 2016, 22:26

Oh sorry, das habe ich tatsächlich übersehen. Anbei das RP03 Device

Beitrag von al6042 vom 15. Oktober 2016, 22:39

Vielen Dank... Hast du noch einen speziellen JMB38X.kext oder HSSDBlockStorage.kext am

Beitrag von Thogg Niatiz vom 15. Oktober 2016, 22:44

Nein, nichts dergleichen

Beitrag von al6042 vom 15. Oktober 2016, 22:47

Irgend noch was explizit im BIOS eingestellt?

EDIT: Ich habe den JMB38X.kext & HSSDBlockStorage.kext entfernt. Den letzten Kext von gestern Nachmittag 14:22 Uhr in der EFI abgelegt. VoodooSDHC wird geladen, im IOReg wird der Einschub einer SD quittiert, aber weder Finder noch Disk Utility wollen damit spielen.

Beitrag von Thogg Niatiz vom 15. Oktober 2016, 22:59

Nein, nichts auffälliges PCIe/Card spezifisches. Alle Ports sind aktivier seriell, ist der Kiste total egal). Und das aktuellste BIOS vom Sommer 2016 - und vielen Dank nochmal an fürs löschen der Seriennummern aus dem EEPROM und die passende Fehler

Start.

Beitrag von al6042 vom 15. Oktober 2016, 23:13

Das könnte natürlich ein Grund sein. Ich habe noch das Original BIOS vom 08/2012 am Start.

Damit werde ich mich aber nicht herum schlagen...

Die anderen Settings habe ich mal vorsichtshalber wieder aktiviert... wer we

Beitrag von zuhause vom 16. Oktober 2016, 12:49

Moin,

auf meinem ThinkPad X220 habe ich soeben die neue Kext ausprobi Ermittlungen funktioniert die Kext , wenn sie mit dem Programm "Kext Utility" installiert ist. Wenn die Kext in "EFI-Clover-Kexts-10.12" p es nicht. Außerdem erscheint muß die SD-Card mit der GUID-Partitionsta damit mittels des Programms Finder auf den Inhalt zugegriffen w Partitonstabelle MBR kann die SD-Card nicht initialisiert werden.

Vielen Dank für die Neuerung des SDHC-Kext.

zuhause

Nachtrag: In der Info.plist ist 1180 und E823 schon eingetragen; dass X220 der DPCIManager zeigt

Beitrag von Reprise80 vom 16. Oktober 2016, 19:40

Hier sind die Realtek Treiber für Linux zu meinem Reader falls das Hilft

Beitrag von Thogg Niatiz vom 16. Oktober 2016, 19:48

Die Treiber sind schon kompiliert, helfen also nicht weiter, trotzdem dan Quellcode für den Treiber schon besorgt. Das Implementieren wird a dauern, genau kann ich das leider nicht abschätzen...

Beitrag von al6042 vom 16. Oktober 2016, 20:48

BTW... Beim Lenovo hat es jetzt geklappt:

Ich habe aber festgestellt, dass es womöglich an der Anordnung in der DSDT Mit dem Lenovo hatte ich das wie folgt gesetzt:

Spoiler anzeigen

Beim HP 8470p hatte ich wohl die \_PRW-Geschichte nach der \_DSM-Methode Leider kann ich das nun nicht mehr nachprüfen, da das Gerät heute den hat...

# [@Cal](https://www.hackintosh-forum.de/index.php/User/40411-Caldir/)dir

Falls dazu noch Interesse besteht, melde dich kurz per PN...

Beitrag von Thogg Niatiz vom 16. Oktober 2016, 21:06

Sehr cool, danke für die Info!

Kannst du validieren, dass es an der DSDT liegt, also mal mit der original sah der Teil der DSDT denn vorher aus? Wenn ich dazu mehr Infos habe läs Universalpatch oder notfalls auch Geräteklassen-spezifische Patches sc "nur noch" Unterstützung RTS Geräte, SDXC und natürlich Abwärtskomp derzeit nur unter Sierra zu laufen...

Btw: ich will auf dem 8460P mal zum Testen El Capitan und Yosemi starten die Installer nicht mehr unter Sierra. Gibt es ein gutes Tool, ge

um ohne Umweg über createinstallmedia o.ä. die alten Systeme auf eine ar zu installieren? Dann kann ich mal schauen, warum die Kext nur unter Sie wieder auf ein altes Xcode umsteigen.

Beitrag von al6042 vom 16. Oktober 2016, 21:13

Wie bereits erwähnt, hat das HP 8470p heute das Haus verlassen und mei somit dahin gegangen...

Ich suche mal noch auf meinem großen Rechner nach einer Sicherheitskopie.

Beitrag von Thogg Niatiz vom 16. Oktober 2016, 21:22

Ich bezog mich bei der DSDT jetzt auch schon wieder auf dein Lenovo. schade, aber viellei@hCfamhdaijga hier mithelfen oder es findet sich jemand ande einer Kiste. Es gibt ja noch etliche davon da draußen.

Beitrag von al6042 vom 16. Oktober 2016, 21:30

Den Eintrag des Lenovo habe ich oben stehen...

Der war auch tatsächlich vorher vertauscht, heisst zuerst \_DSM, dann \_PRW. Das Ergebnis war damit entsprechend der gestrigen Schilderungen... Vo Eintrag in IOReg gesehen, reagierte auf eingeschobene SD-Karte, aber dass Durch den Wechsel der Reihenfolge, zuerst \_PRW, dann \_DSM, konnte ich flicken.

Frage doch mal die Kollegen, die hier im Thread die gleiche, beschriebene S

Beitrag von Doctor Plagiat vom 17. Oktober 2016, 10:12

Ich kann die Einträge nicht so einfach austauschen, d "zusammengepfuschten" DSDT die DSM-Methode des CardReaders in "\_S eingetragen ist. Die PRW-Methode steht unterhalb von "\_SB.PCIO / PR [@Thogg N](https://www.hackintosh-forum.de/index.php/User/32014-Thogg-Niatiz/)iastoizeingebaut, da es nicht anders ging. Daher kann ich das mit de nicht testen.

Beitrag von Thogg Niatiz vom 17. Oktober 2016, 11:40

### [@Doctor Pl](https://www.hackintosh-forum.de/index.php/User/9233-Doctor-Plagiat/)agiat

Probier mal diese DSDT. Da habe ich nochmal alles vom SDXC zusar irgendwelchen Scopes quer verteilt war, und direkt ins Device verschoben, \_DSM kommt. Allerdings fliegt im Device jetzt noch sehr viel ande eventuell stören könnte. Vielleicht muss davon auch noch einiges weg, dam Versuch es aber erstmal damit.

Beitrag von Doctor Plagiat vom 17. Oktober 2016, 15:40

Leider lande ich mit dieser SDT in einen Blackscreen. Seltsamerweise bekom Mode keine Textausgabe, sondern wieder das Apple-Logo mit Ladebalken. Muss ich doch gleich mal testen, ob ich mit der "alten" DSDT mit -v eine Textausgabe sehe.

EDIT: Mit der "alten" DSDT funktioniert der Verbose-Mode.

EDIT2@Thogg NiaSsibzrry, ich habe was falsch gemacht, deine DSDT funkt allerdings der CardReader nicht.

Ich hatte deiner DSDT einen eindeutigen Namen gegeben und diesen im eingetragen. Vielleicht hat sich Clover an dem doch etwas längerer Nachdem ich meine "alte" DSDT umbenannt und deine einfach in D funktionierte auch der Start des BS.

Ich hoffe, dass du jetzt nicht schon auf Fehlersuche in der DSDT warst. Da tun.

Beitrag von Thogg Niatiz vom 17. Oktober 2016, 16:16

# [@Doctor Pl](https://www.hackintosh-forum.de/index.php/User/9233-Doctor-Plagiat/)agiat

Keine Sorge, die Uni hat mich glücklicherweise von weiteren Nachfors Gut, dass du den Fehler gefunden hast - das Problem mit zu langen ACPI ich auch schon. Ich werde nachher mal schauen, ob das Problem bei de bekannt ist.

Der Kartenleser selbst kann auch noch immer nicht funktionieren, d passenden Treiber in der Kext enthalten sind.

### [Zitat von Doctor](https://www.hackintosh-forum.de/index.php/Thread/28992-VoodooSDHC-ist-zurück/?postID=265935#post265935) Plagiat

Bei mir wird unterhalb von VoodooSDHC gar nichts eingeblendet.

Konnte die DSDT dieses Problem lösen?

Ich habe mir inzwischen mal Yosemite und El Capitan aufs Notebook i schauen, dass die Kext abwärtskompatibel wird, bevor ich mich an die RTS T

Beitrag von Doctor Plagiat vom 17. Oktober 2016, 17:00

Da bin ich aber froh, dass die Uni doch zu etwas gut ist.

Mit der DSDT hat sich sonst leider keine Veränderung ergeben. So sieht es a

Kurz noch etwas Mit der DSDT von HP habe ich auch schon andere Mer erlebt. Z. B. wenn ich GFX0-Einträge in IGPU ändere, wird mein SATA-Co SSD nicht mehr erkannt. Das nur am Rande, es sollte keine Aufforderung um dieses Problem zu kümmern.

Beitrag von Thogg Niatiz vom 17. Oktober 2016, 17:10

Hat sich im IOBlockStorageDriver etwas getan? Bitte dort mal alles aufklapp

Ich hoffe, dass solche Merkwürdigkeiten bei den Herstellern nicht zum Tren von darkey1991 sah ja ganz ähnlich aus. Würde mich nicht wundern, Änderungen dort auch das System kollabiert.

Beitrag von Doctor Plagiat vom 17. Oktober 2016, 17:21

Nein, da ist alles aufgeklappt. Unterhalb von IOBlockStorageDriver ist nichts.

Beitrag von Thogg Niatiz vom 17. Oktober 2016, 17:28

Nicht unterhalb, ich möchte mal die Werte des IOBlockStorageDrivers bei e Screenshot oder einen aktuellen IOReg sehen. Bei Statistics sollten m größer als 0x0 sein, auch wenn die Karte aufgrund der noch immer fehlend Finder angezeigt wird. Erst dann wissen wir, ob die DSDT tatsächlich ei bewirkt oder nicht.

Beitrag von Doctor Plagiat vom 17. Oktober 2016, 17:39

Bei Statistics ist "12 values" abgeblendet und die Werte zeigen leider alle 0

[B.s MacBook Air \(2\)](https://www.hackintosh-forum.de/attachment/29718-b-s-macbook-air-2-ioreg-zip/).ioreg.zip

Beitrag von Thogg Niatiz vom 17. Oktober 2016, 17:54

Schade, aber dann wissen wir immerhin, dass die DSDT an dieser Stelle dann du auf die passenden Treiber warten musst.

Edit: eine Idee wäre noch, dass es eventuell aufgrund der Systemdefiniti Die Geräte von al6042 und griven haben laut Definition auch im Origir verbaut - dein MBA6,1 nicht...

Beitrag von Doctor Plagiat vom 17. Oktober 2016, 18:24

Mit der Sys-Def MacbookPro12.1 keine Veränderung. Dann warte ich gedu vielen Dank bis dahin.

Beitrag von Thogg Niatiz vom 17. Oktober 2016, 18:50

Ich danke dir für die Unterstützung!

Edit: Ich habe eine schlechte und eine gute Nachricht:

- es wird erskmeianle Abwärtskompatibilität geben, da ich nicht mehr an alte Spannen and sollt für Spannen and s Xcode komme, um El Capitan und älter zu unterstützen
- \* dadurch werde ich mich früher mit den Realtek Geräten beschäftigen kön

Beitrag von Reprise80 vom 19. Oktober 2016, 11:21

Gibts es schon wieder Neuigkeiten, bezüglich Realtek ?

Beitrag von Thogg Niatiz vom 19. Oktober 2016, 11:53

Noch nicht, ich muss erstmal die Linux Treiber verstehen

Beitrag von Denis vom 19. Oktober 2016, 11:54

falls du noch einige test Kandidaten brauchst ich melde mich freiwillig

laut lsusb

Code

1.ID 0bda:0129 Realtek Semiconductor Corp. RTS5129 Card Reader

Beitrag von Thogg Niatiz vom 19. Oktober 2016, 12:03

Danke, ich melde mich dann hier im Thread. Dann können alle, die he testen und berichten. Hilfreich sind meist:

- IORegistryExplorer Dump als Anhang (notfalls gezippt)
- verwendete Karte (Kapazität, Typ: SD, SDHC, SDXC)
- Konsolen Log (Console.app, Suche nach "VoodooSDHCI")
- Besondere Vorkommnisse (Freeze, Abstürze, etc.)

Aber bitte bringt noch etwas Geduld mit...

Beitrag von Reprise80 vom 19. Oktober 2016, 14:00

ok alles klar

Beitrag von Medusalix vom 20. Oktober 2016, 10:16

Großes Dankeschön, funktioniert bei meinem ProBook 6570b einwandfrei Besitzt schließlich auch den gleichen JMicron Kartenleser mit den selben ID

Beitrag von Thogg Niatiz vom 20. Oktober 2016, 15:52

Danke für die Rückmeldung. Bitte berichte mal noch, mit welchen Ka funktioniert oder eventuell auch nicht funktioniert.

Beitrag von Medusalix vom 20. Oktober 2016, 21:52

Meinst du mit Kartentypen nur micro/normale SD-Karten ode Speichergrößen?

Beitrag von al6042 vom 20. Oktober 2016, 21:54

Er meint die Typen wie SD, SDHC und SDXC...

Beitrag von Medusalix vom 20. Oktober 2016, 22:35

OK, werde morgen dann mal verschiedene Typen testen (Habe gerad gefunden, SDXC hab ich leider nicht). Die Typen haben auch etwas mit der Speicherg Wöeße ez Ertaugne war ein bissche dumm.

Beitrag von Dr.Stein vom 20. Oktober 2016, 22:50

Die Typen haben wohl auch was mit der Schreib und lesegeschwindigkeit zu

Beitrag von Thogg Niatiz vom 20. Oktober 2016, 22:57

Wäre super, wenn du das mal testen und berichten würdest. Und ja, das der Speichergröße zu tun. Aber auch mit Datendurchsatz, Speicherdichte man den Karten optisch nicht ansieht, aber schnell für Inkompa Typenspezifikationen sorgt.

@all

Ich will an dieser Stellmeeminalabuufelles Gesuch im Maaufkntoptastam machen. Leider ist die Weiterentwicklung ohne passende Hardware doch Unmöglichkeit und Tests per Teamviewer o.ä. sind nur bei größeren Fortsc derzeit aber nicht der Fall ist. Daher suche ich dort ein HackBook oder Not werden will, mit Realtek Kartenleser.

Beitrag von wellini vom 21. Oktober 2016, 10:38

Hallo,

habe heut den kext geladen und angepasst, Rechte rep. rebootet. Es wird kein Kartenleser angezeigt,, Habe ich eventl. die falschen Werte eingetragen? Es handelt sich um einen Ricoh Kartenleser in meinem HP 2540p

Beitrag von Thogg Niatiz vom 21. Oktober 2016, 10:48

Wenn ich das richtig lese verwendest du nicht macOS Sierra. B Eingangspost.

Außerdem nochmal indueris aufs Proticholhabe diesbezüglich jetzt nochma Eingangspost angepasst. Ohne vollständigen Bericht kann ich leider nicht vi

Beitrag von wellini vom 21. Oktober 2016, 11:54

sorry, wer lesen kann ist klar im vorteil hier die Daten: Ich benutze eine SDHC 8GB Karte, keine Fehler beim Hochfahren, kein Freeze etc.

Mach Dir bitte keinen Kopf,,wenn's nicht geht auch gut Danke und Gruß

Beitrag von Medusalix vom 21. Oktober 2016, 12:19

So, habe nun endlich alle Test durchgeführt

Die Testkandidaten waren folgende:

1) hama 1 GB SD 2) [SanDisk 32 GB Class 10](https://www.amazon.de/SanDisk-Ultra-UHS-I-Class-Speicherkarte/dp/B007BJHEWK) SDHC 3) [Samsung 32 GB Class 10 micr](https://www.amazon.de/Samsung-Speicherkarte-UHS-I-Kameras-Transfergeschwindigkeit/dp/B00J4G8WSI)o SDHC

Unter macOS wurdeAnJAdeSrystem Téüsit die 1 GB SD verwendBltactkichadgeic Disk Speed Teät die restlichen Karten. Für einen Vergleich wurden die selben Karten auch ruymsttean DM sin Mauwinsterrit Verwendung eWiterson Kartenlesgesmessen.

Vereinzelt kam es zu Abstürzen des Finders.

Wenn ich noch irgendwas testen soll, sagt bescheid

Beitrag von wellini vom 21. Oktober 2016, 14:03

so bin ein kleines Stückcen weiter,, habe aus einem anderem Forum, inde gesprochen wurde , den bereitgestellten, bereits gepatcheten Voodoo.ke und installiert. Nun versucht er diesen zu laden und kommt dann mit der Mel

Kernel: VoodooSDHCI initialize SD Host controller Kernel: failed to create interuppt source.

Beitrag von Thogg Niatiz vom 21. Oktober 2016, 14:35

# [@well](https://www.hackintosh-forum.de/index.php/User/9990-wellini/)ini

Dass es in deinem vorletzten Post nicht funktioniert liegt daran, dass die 10.12+ kompiliert ist. Die Kext wird laut IOReg gar nicht ans Gerät geb derzeit nichts machen, da ich keinen Zugang zu einem älteren SDK habe.

Zu der anderen Kext kann ich so nicht viel sagen. Zum einen fehlt wieder Dump, zum anderen müsste ich den Quellcode davon haben, um beurteilen schon Ricoh Geräte implementiert sind. Der "Fortschritt" ist in diesem Fa mit deiner OS X Version kompatibel ist und deshalb die notwendigen IO K kann.

#### [@Medusa](https://www.hackintosh-forum.de/index.php/User/39840-Medusalix/)lix

Danke für die ausführlichen Tests. Kannst du mal bitte die SanDisk Kart Kext testen? Mich interessiert nur, ob die Transferraten dadurch grö anderen Karten ist der Unterschied zu Windows vernachlässigbar - sehr gut.

Ein Hinweis noch: Ich bitte dich, Bilder und andere Anhänge, sowei möglich, per Erweiterte Antwort hochzuladen. Externe Hoster können wieder down nehmen oder verschieben mit der Folge, dass in ein paar Ja [@well](https://www.hackintosh-forum.de/index.php/User/9990-wellini/)iniuralte Thread durchblättern (no offence, finde ich löblich) ursprünglich wichtigem Material stoßen. Auf diesem Server wird nichts se verschoben, Speichermangel gibt es bisher auch gmiwehntsiouhndnishtange beschwert...

Beitrag von wellini vom 21. Oktober 2016, 14:58

nu mit Anhang,

Beitrag von Medusalix vom 21. Oktober 2016, 17:45

Danke für den Hinweis, werde die Bilder als erweiterte Antwort hochladen. Dachte nur, es ist übersichtlicher, wenn sie direkt im Post drinstehen. (Kar im Quellcode verweisen?).

Nochmal zurück zum Thema:

Mit welchem Kext soll ich die SanDisk Karte testen? Im Mom VoodooSDHC.kext dir.

Beitrag von Thogg Niatiz vom 21. Oktober 2016, 17:56

#### [@well](https://www.hackintosh-forum.de/index.php/User/9990-wellini/)ini

Das ist eine kompilierte Kext, kein Quellcode, aber anhand des IOReg D an, dass das ein noch früherer Treiber ist, der den Kartenleser nicht kennt.

#### [@Medusa](https://www.hackintosh-forum.de/index.php/User/39840-Medusalix/)lix

Sorry, hab ich doch glatt vergessen, die Kext anzuhängen. Habe ich oben na

Zum Anhang: Wenn du etwas hochgeladen hast findest du darunter zwe Löschen und eins zum Einfügen eines kleinen Snippets, der dann im Fall direkt im Post anzeigt. Wie du sagst: Ist übersichtlicher und hat gegenü auch den Vorteil, dass man es sich schnell in groß in einer Lightbox ansehei

Beitrag von Fredde2209 vom 21. Oktober 2016, 18:41

Also wenn ich mir das hier alles durchlese, muss ich sagen: Ich bin so ein Glück Speilzmir läuft der Card Reader nämlich OOB. Auch nicht brauche, aber, wer hat der hat

Beitrag von Medusalix vom 21. Oktober 2016, 18:45

Das nenne ich Bhaachk Magic

Ich glaube, da ist irgendetwas schiefgegangen.

Mit dem AJA System Test kriege ich reelle Ergebnisse:

Aber leider noch immer nicht schneller

Beitrag von Thogg Niatiz vom 21. Oktober 2016, 18:49

Hast du da versehentlich deine SSD durchgemessen?

Ok, danke für die Info. Dann waren entweder die Linux Treiber schlecht gem in Betracht ziehen, von einem Universaltreiber hin zu spezifischen Treibern

Beitrag von Medusalix vom 21. Oktober 2016, 19:09

Oh... ähm... könnte natürlich sein...

Für jeden Hersteller nen eigenen Treiber wird aber viel Arbeit

Beitrag von Reprise80 vom 26. Oktober 2016, 14:28

Gibt es schon was neues

Beitrag von Thogg Niatiz vom 26. Oktober 2016, 14:37

Leider nicht, bin noch immer auf der Suche nach einem günstigen Testgerät.